# Powershell und SQL – na wie geht das denn?

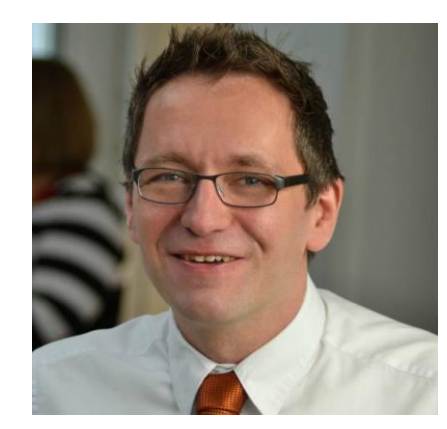

Holger Voges

CCA,MCSE, MCDBA, MCT, MCITP DB Administrator / DB Developer, MCTIP Enterprise Administrator, MCSE Windows Server 2012

Netz-Weise Freundallee 13a 30173 Hannover www.netz-weise.de

## SQL-Server Powershell Modul

- Microsoft Feature Pack:
	- SQLSysClrTypes.msi
	- ShareManagementObjects.msi
	- PowerShellTools.msi

### PS:> Import-Module –name sqlps

Microsoft® SQL Server® 2014 Feature Pack Deutsch  $\checkmark$ **Herunterladen** Sprache auswählen:

Das Microsoft SQL Server 2014 Feature Pack ist eine Sammlung eigenständiger Pakete, die den Leistungsumfang von Microsoft SQL Server erweitern.

### $\ominus$  Details

Note:There are multiple files available for this download.Once you click on the "Download" button, you will be prompted to selec the files you need.

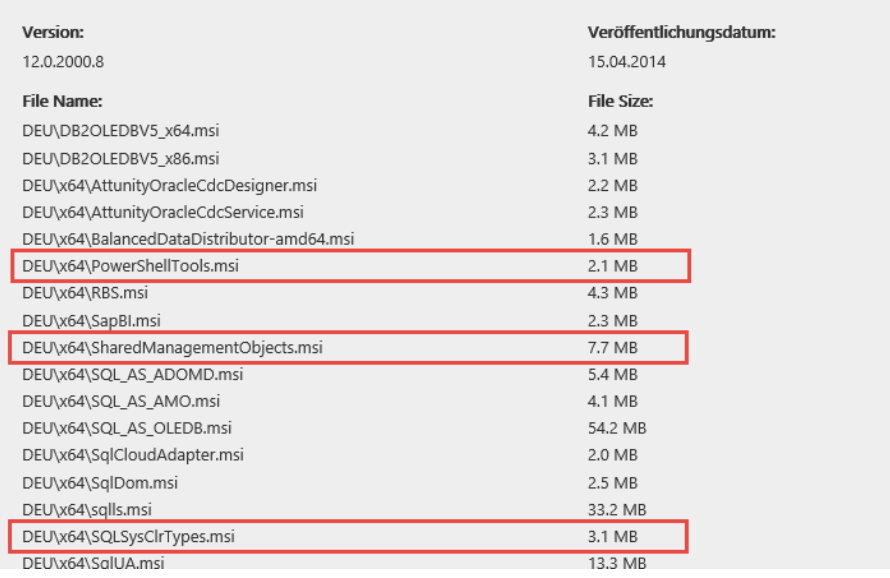

### Invoke-Sqlcmd

- sqlcmd.exe auf Powershell
- Liefert Daten als Objekte zurück

### Invoke-Sqlcmd –query "select  $*$  from AdventureWorks2012.Person.Address" –ServerInstance .

### Neu, nicht mit Perwoll geschaffen

Add-SqlFirewallRule Get-SqlDatabase Get-SqlInstance Get-SqlSmartAdmin New-SqlBackupEncryptionOption Remove-SqlFirewallRule Set-SqlAuthenticationMode Set-SqlNetworkConfiguration Set-SqlSmartAdmin Start-SqlInstance Stop-SqlInstance Test-SqlSmartAdmin

## Commandlets für Always on

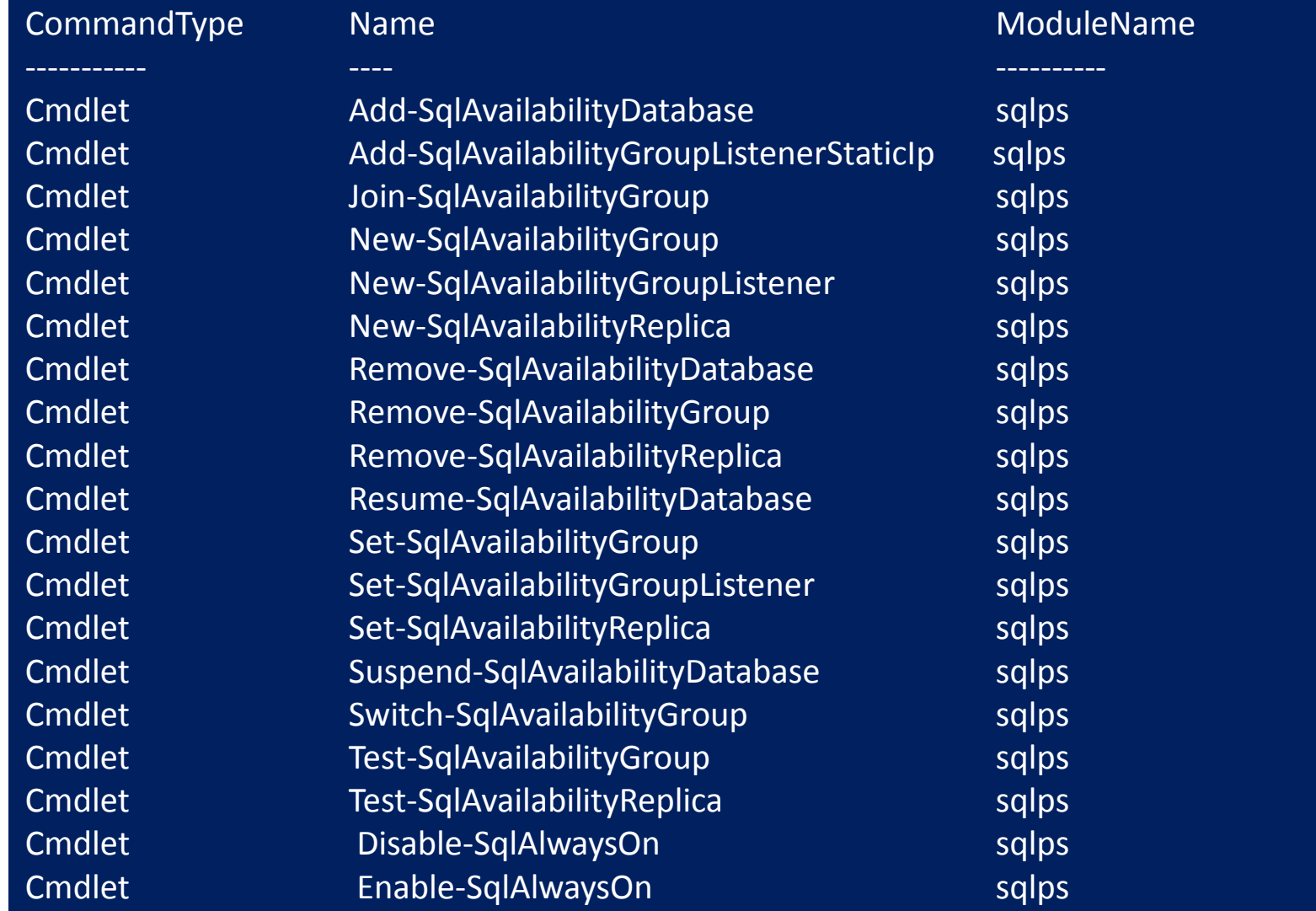

### Weitere Commandlets

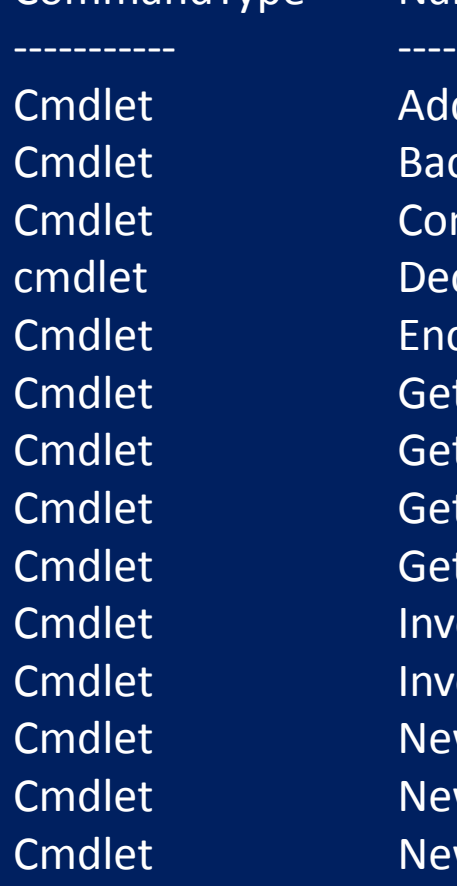

CommandType Name

Add-SqlFirewallRule Backup-SqlDatabase Convert-UrnToPath Decode-SqlName Encode-SqlName Get-SqlCredential Get-SqlDatabase Get-SqlInstance Get-SqlSmartAdmin Invoke-PolicyEvaluation Invoke-Sqlcmd New-SqlBackupEncryptionOption New-SqlCredential New-SqlHADREndpoint

CommandType Name ----------- ----

Cmdlet Remove-SqlCredential Cmdlet Remove-SqlFirewallRule Cmdlet Restore-SqlDatabase Cmdlet Set-SqlAuthenticationMode Cmdlet Set-SqlCredential Cmdlet Set-SqlHADREndpoint Cmdlet Set-SqlNetworkConfiguration Cmdlet Set-SqlSmartAdmin Cmdlet Start-SqlInstance Cmdlet Stop-SqlInstance Cmdlet Test-SqlDatabaseReplicaState Cmdlet Test-SqlSmartAdmin

## Sql Server Managed Backup für Azure

cd SQLSERVER:\SQL\Computer\MyInstance \$encryptionOption = New-SqlBackupEncryptionOption -EncryptionAlgorithm Aes128 -EncryptorType ServerCertificate -EncryptorName "MyBackupCert" Get-SqlSmartAdmin | Set-SqlSmartAdmin –BackupEnabled \$True –BackupRetentionPeriodInDays 10 - EncryptionOption \$encryptionOption

### Server Management Objects

- Grundlage für Powershell
- Wird von PSH automatisch geladen
- Stellt eine API zum SQL-Server dar
- Liefert jede Menge Diagnoseinformationen

 $\text{S}$ instanceName = "SQL2012" \$server = New-Object -TypeName Microsoft.SqlServer.Management.Smo.Server -ArgumentList \$instanceName

### SQL-Server Powershell Provider

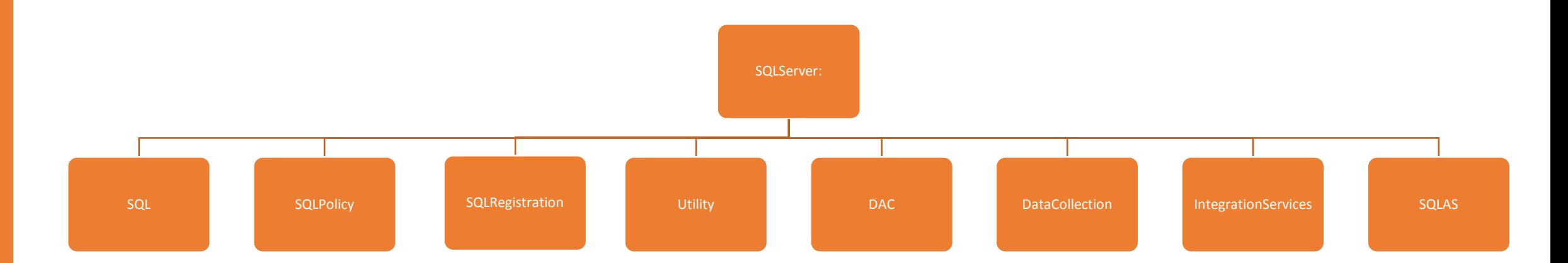

### SQLPS aus dem Management Studio

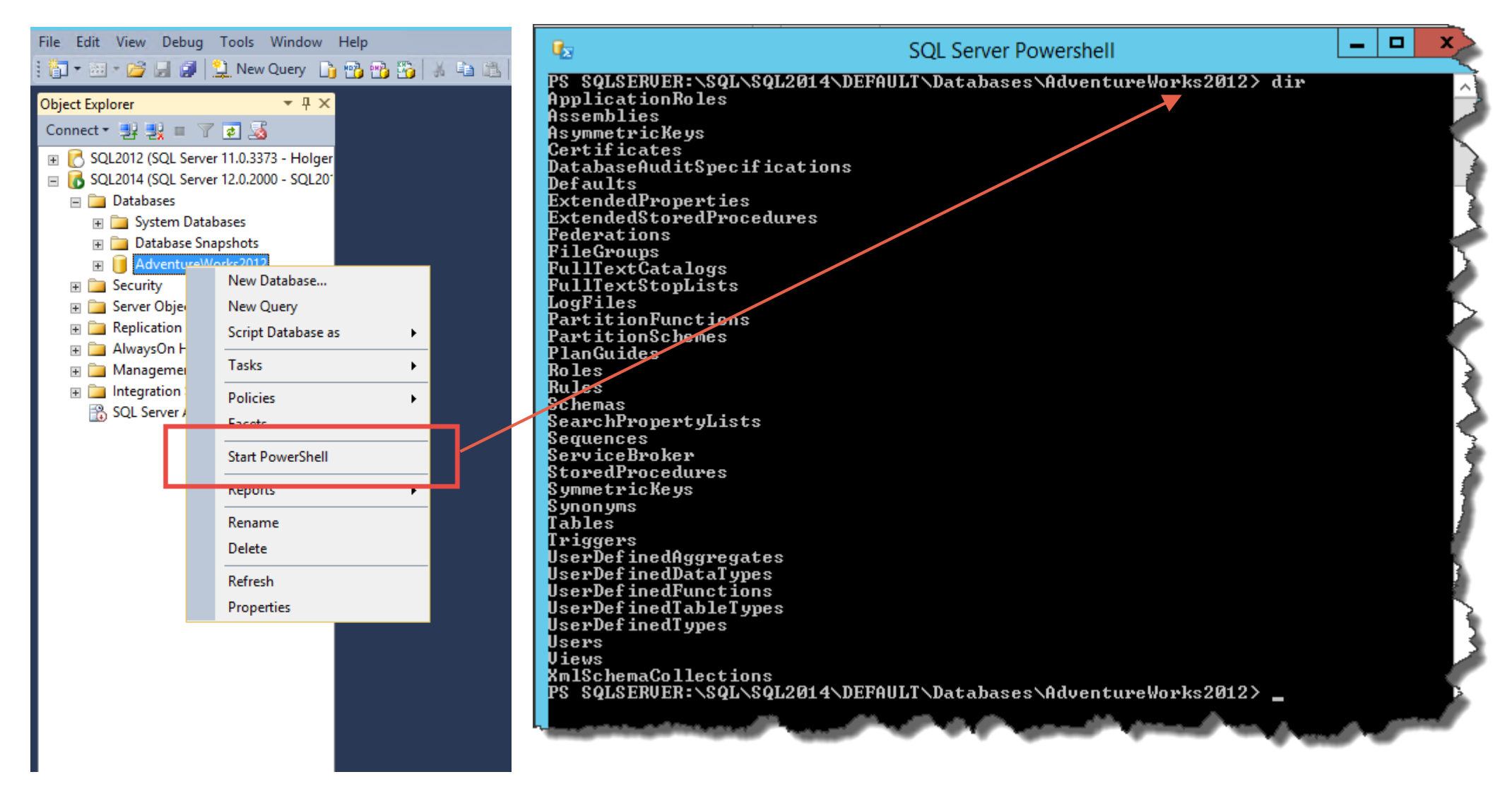

## SQL-Agent Jobs mit Powershell

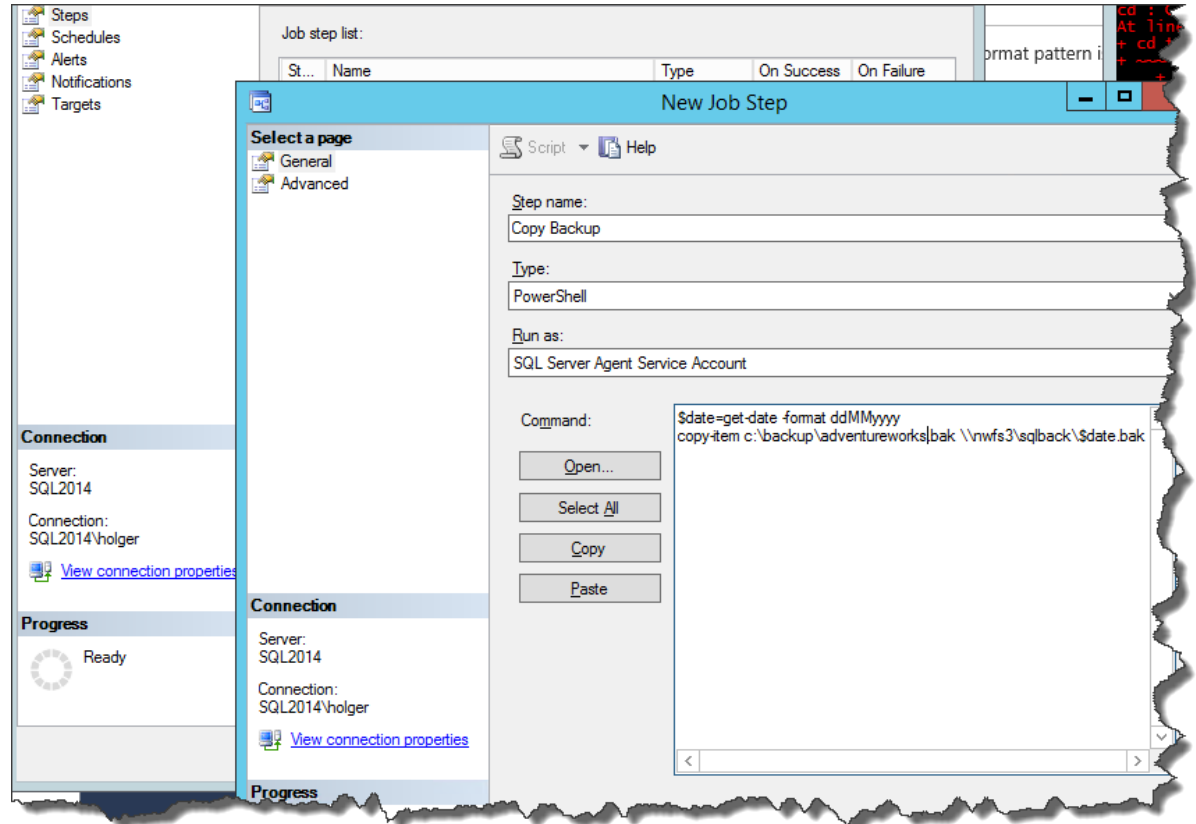

\$RSService = "http://localhost/ReportServer/ReportService2010.asmx?wsdl" \$RSServiceProxy = New-WebServiceProxy -uri \$RSService -class RS2 -Namespace ReportingWebservice -Credential Get-Credential \$RSServiceProxy.ListSubscriptions("") \$id = \$RSServiceProxy.ListSubscriptions("") | where Report -eq "Sales\_Order\_Detail\_2008R2" | select subscriptionID -ExpandProperty \$RSServiceProxy.FireEvent("TimedSubscription",\$id,"")

Reports generieren mit dem Agent

### SQL mit Powershell ausführen

- Invoke-sql startet SQL-Befehle
- Wenn sqlps nicht zur Verfügung steht, muß .net herhalten

```
$ConnStr = "Server=SQLDB;Initial Catalog=Nwind;Integrated Security = True"
$conn= New-Object System.Data.SQLClient.SQLConnection
$conn.ConnectionString = $ConnStr
$Conn.Open()
$command = New-Object System.Data.SqlClient.SqlCommand
$command.Connection = $conn
$statement = "INSERT INTO log (runtime,errors) values ('$($endtime)',$($errors))"

$command.ExecuteNonQuery()
```
### Weiterführende Informationen

- www.simpletalk.com
- www.Netz-Weise.de/weisheiten

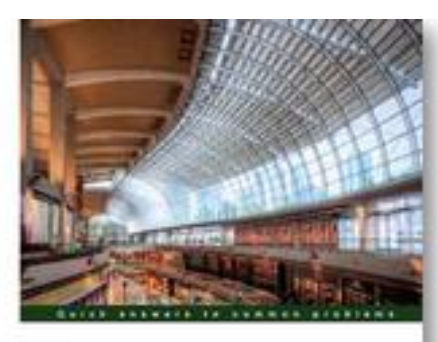

SQL Server 2012 with PowerShell V3 Cookbook

impression lyour producturity are a DIM, intentagent on IT Pro. and and automotive respectively result [PACKT] enterprise III **Donabel Santos** 

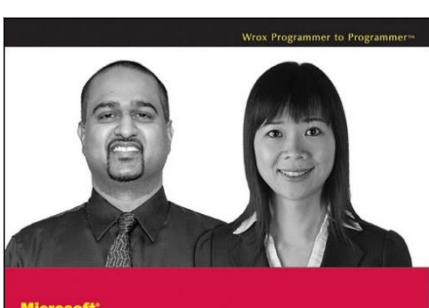

**SQL Server 2008 Administration** with Windows PowerShell

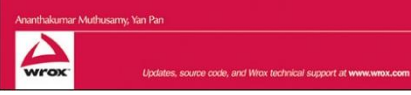

Netz-Weise \* Freundallee 13a \* 30173 Hannover Bult www.netz-weise.de Ihr Anbieter für professionelle Schulungen

 $-1$